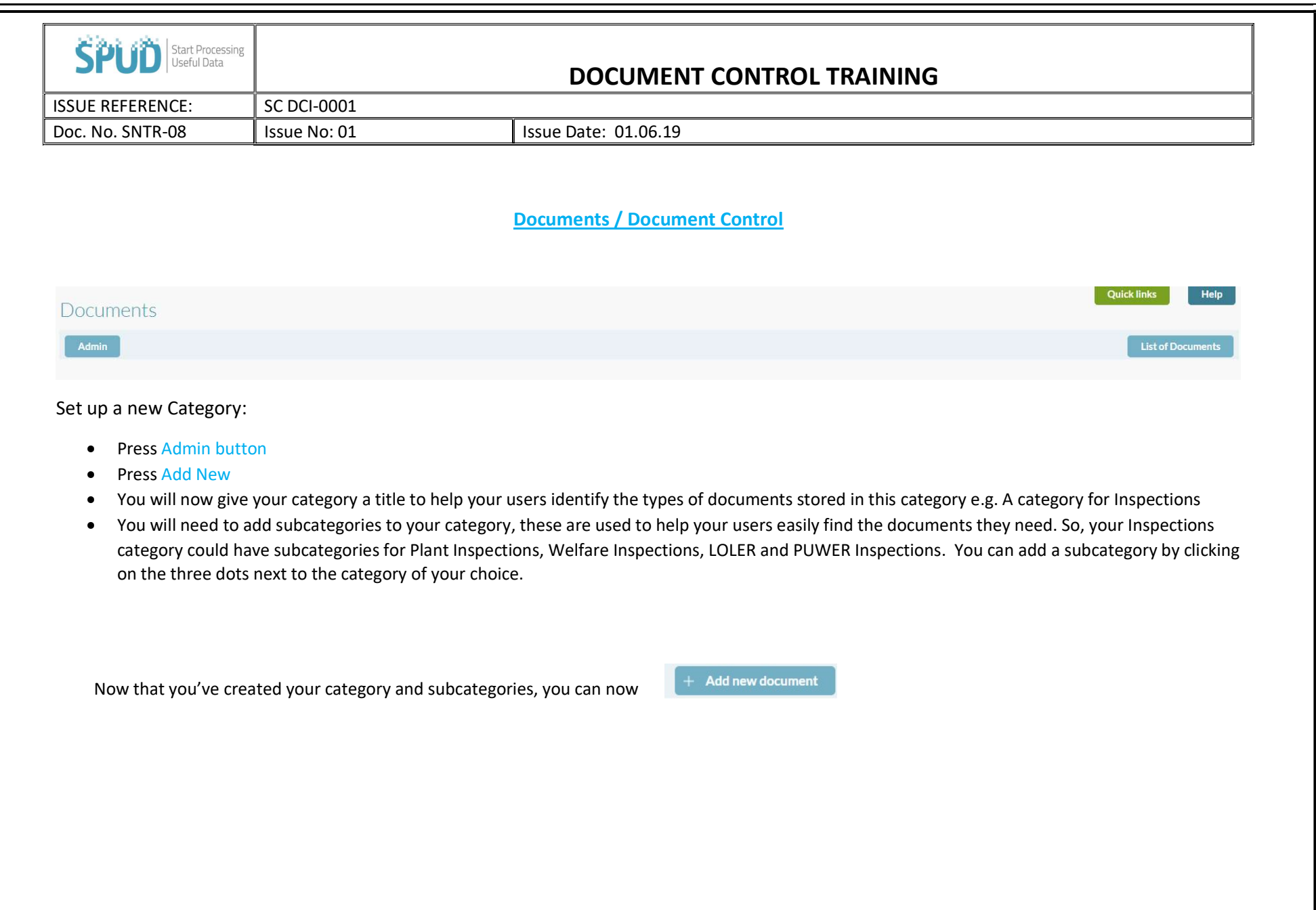

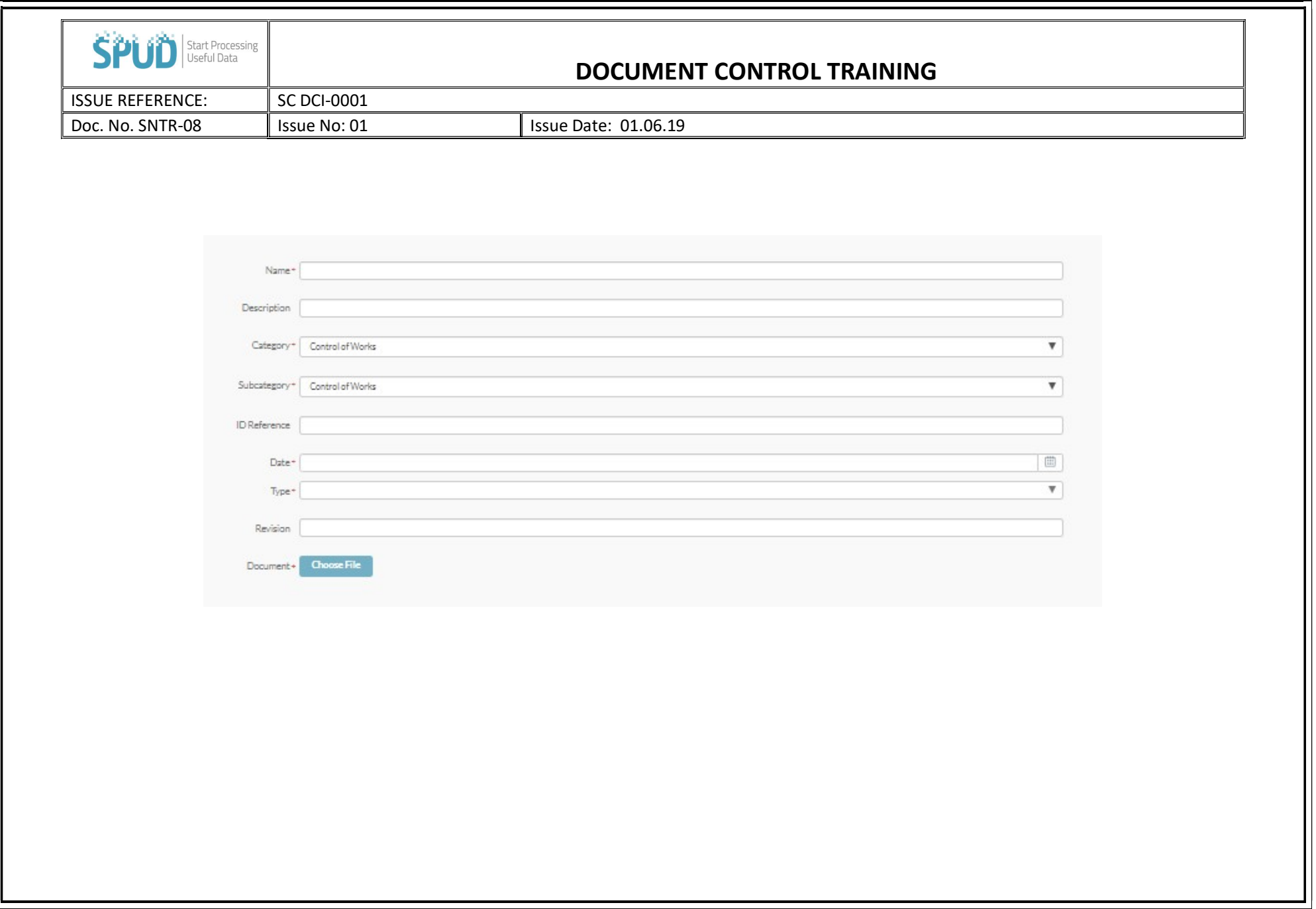

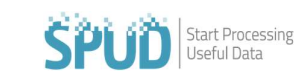

## DOCUMENT CONTROL TRAINING

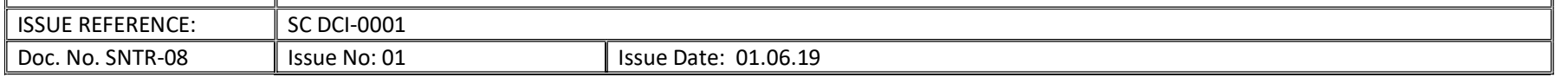

- You need to give your document a name, description, select the category and subcategory the document will be accessed through, give the document a number. This will be the number you would use to identify this document in your quality control system. The document will require an issue date which would be the date this document was issued for use in the company, if you do not know this then simply put the date you are uploading the document. You will need to give the document a revision, this will confirm the number of changes to this document since it's issue date.
- You can now add up to five questions that your users will need to answer when uploading a completed document. This helps for reporting as you can filter by your questions, for example, if a user uploads an accident report Question – was this accident caused by slip or trip Answer Yes.
- You can now select the document you wish to upload by choosing the file. This is the document that will be available to your users to download and complete.